# estpassport Q&A

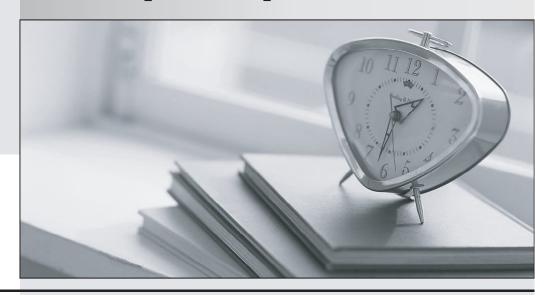

La meilleure qualité le meilleur service

http://www.testpassport.fr Service de mise à jour gratuit pendant un an Exam : 070-555

Title : TS:Microsoft Office Groove

2007. Configuring

Version: DEMO

1. You need to create a Groove workspace that meets the following requirements:

Users must be able to add files and folders to the workspace.

Users must be able to use the Discussion tool.

What should you do?

- A. Create a workspace folder.
- B. Create a Standard workspace.
- C. Create a File Sharing workspace.
- D. Create and share a new folder named Files and Discussion.

# Answer: B

2. You are a member of a Groove Standard workspace that includes large files.

You need to prevent files that are larger than 2 MB from being automatically downloaded to your computer.

Your solution must not prevent other workspace content from being synchronized to your computer.

What should you do?

- A. Modify the Files tool properties.
- B. Modify the workspace properties.
- C. Modify the Communication Manager settings.
- D. Modify the properties of the Files tool root folder.

## Answer: D

3. A user named User1 is assigned the Participant role in a Groove workspace.

You need to modify permissions for the workspace to meet the following requirements:

User1 must be allowed to add tools.

User1 must be allowed to delete tools.

User1 must not be allowed to uninvite members.

What should you do?

- A. Clear the Invite permission check box for the Participant role.
- B. Select the Delete Tool permission check box for the Participant role.
- C. Change the role of User1 to the Guest role. Select the Delete Tool permission check box for the Guest role.
- D. Change the role of User1 to the Manager role. Clear the Cancel all outstanding invitations permission check box for the Manager role.

### Answer: B

4. A member of a Groove workspace adds the Issue Tracking tool to the workspace. The workspace member reports that access to the design sandbox is unavailable.

You need to ensure that the workspace member can access the design sandbox.

What should you do?

- A. Add the InfoPath Forms tool to the workspace.
- B. Assign the Manager role to the workspace member.
- C. Install .NET Framework 2.0 to the workspace members computer.
- D. Install Microsoft Office InfoPath 2007 to the workspace members computer.

### Answer: B

5. A user named User1 stores Microsoft Office Word documents in a Groove Standard workspace.

User1 modifies the Word documents and selects the Save button in Word. User1 reports that the changes are not saved in the workspace.

You need to ensure that User1s changes are saved in the workspace.

What should you instruct User1 to do?

- A. Click Save as from the Word File menu.
- B. Click the Yes button in the Editing File C Save dialog box.
- C. Save the changed documents to the Groove Workspace Archives folder.
- D. Save the changed documents to the Groove Workspace Templates folder.

### Answer: B

6. A user named User1 has an unmanaged Groove account.

User1 receives the following error message when attempting to copy a file to a workspace:

You need to ensure that User1 can copy the CHM file to the workspace.

What should you do?

- A. Change the role of User1 to the Manager role.
- B. Clear the Block restricted file types check box.
- C. Add User1 to the Administrator group on the local computer.
- D. Set the NTFS permission level for the C:\Docs folder to Full Control for User1.

# Answer: B

7. A user named User1 has an Active Directory user account. User1 changes the password for the Active Directory user account.

You need to ensure that User1 can use the new password to log into Groove.

What should you instruct User1 to do?

- A. Create a new Groove identity.
- B. Edit the existing Groove identity.
- C. Modify the Groove account properties.
- D. Modify the Active Directory account properties.

# Answer: C

8. You maintain two Groove identities. Each identity is active in multiple Groove workspaces. Each workspace has multiple members.

You delete one Groove identity and notice that you cannot access a workspace named Workspace1.

You need to ensure that you can access Workspace1.

What should you do?

- A. Recreate the deleted identity.
- B. Create a new workspace named Workspace1.
- C. Instruct another member of Workspace1 to send you a new invitation to Workspace1.
- D. Instruct another member of Workspace1 to select the Download automatically onto all my computers check box.

# Answer: C

9. You have a new portable computer.

You need to access all the Groove workspaces of which you are a member from the new computer.

You save your Groove account and Groove contacts as files to the new computer.

What should you do next?

- A. Open the saved .grv file.
- B. Open the saved .vcg file.
- C. Create a new Groove account with the same Groove identity details.
- D. Copy the saved .grv and .vcg files to the Groove Tool Templates folder and launch Groove.

# Answer: A

10. You have two computers named Computer1 and Computer2. You use your Groove account on both computers.

You need to remove all Groove workspaces and Groove contact information from Computer2 only.

What should you do?

- A. Delete your Groove account from Computer2.
- B. Remove Computer2 from the Groove account preferences.
- C. Rename Computer2 from the Groove account preferences.
- D. Request that the Groove workspace managers uninvite you from all the workspaces.

# Answer: A